# Tutoría 4 Física Computacional I Grado en Física

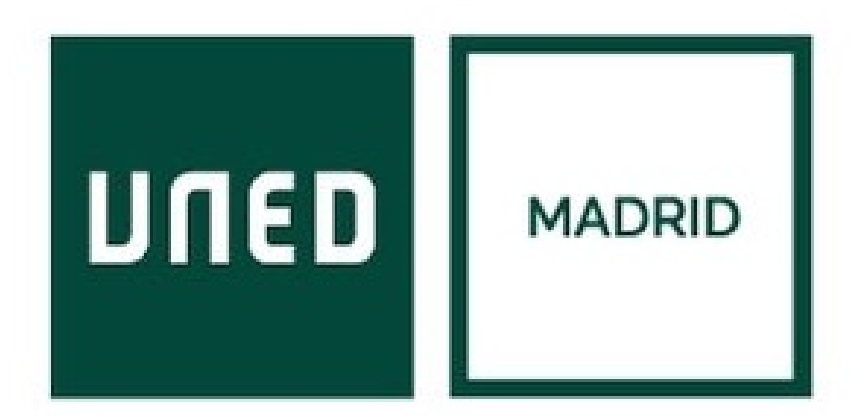

Javier Carrasco Serrano, javcarrasco@madrid.uned.es Física Computacional I, Las Tablas

**UNED** 

• Única expresión:

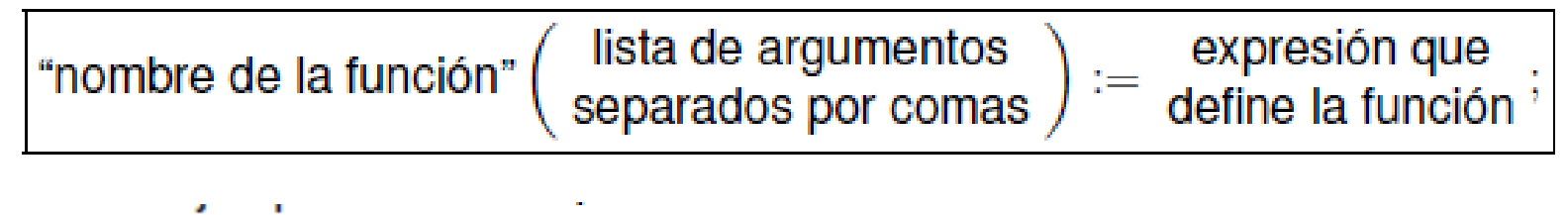

$$
(\sqrt[n]{i1}) f(x) := x^2;
$$
  $(\sqrt[n]{i1}) f(a);$ 

• Varias expresiones:

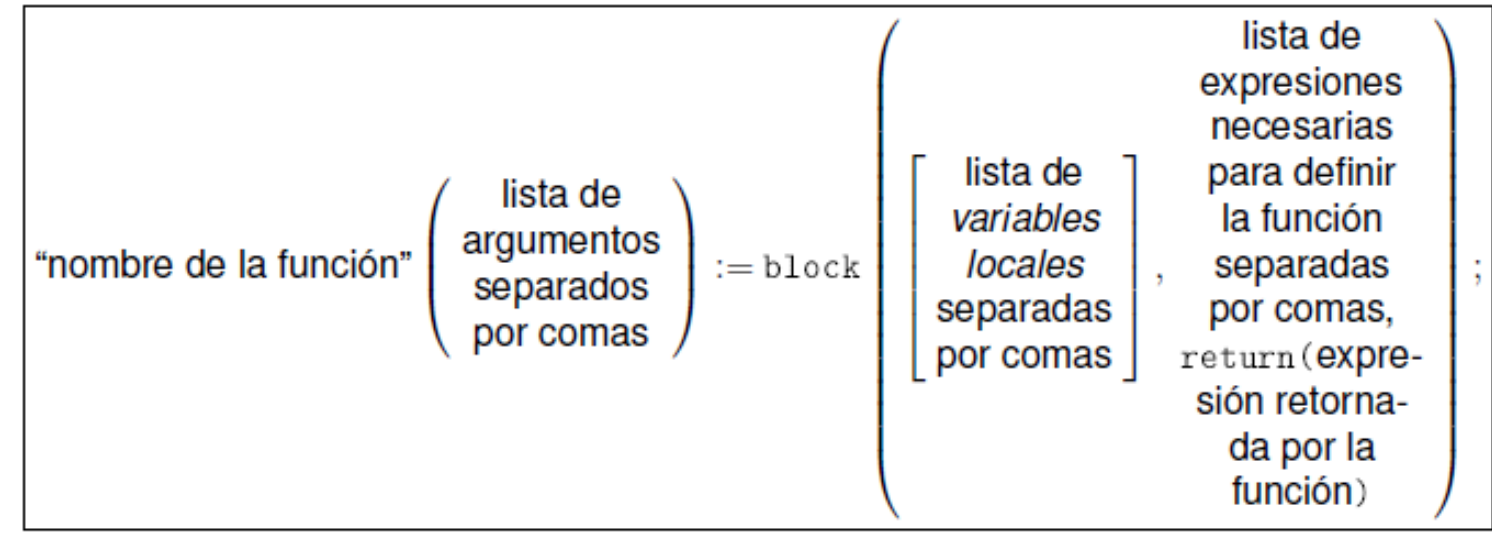

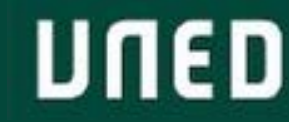

- Pseudocódigo: <https://es.wikipedia.org/wiki/Pseudoc%C3%B3digo>
- Bucle: repetir una o varias sentencias un número determinado (o no) de veces.
	- 1. Para i=valor\_inicial hasta i=valor\_final ejecutar {sentencias}
	- 2. Para cada i en los elementos de una lista ejecutar {sentencias}
	- 3. Para i=valor inicial hasta i=valor final ejecutar {sentencias} mientras se cumpla condición
	- 4. Para i=valor\_inicial hasta i=valor\_final ejecutar {sentencias} hasta que se cumpla condición
- Sentencia condicional: ejecutar una o varias sentencias dependiendo si se cumple o no una condición.
	- 1. Si {condición lógica} entonces {sentencias}
	- 2. Si {condición lógica} entonces {sentencias}, si no {sentencias}
- Combinaciones de sentencias condicionales y bucles.

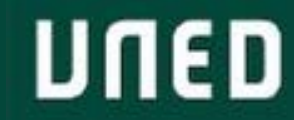

- Bucles Maxima: [http://maxima.sourceforge.net/docs/manual/es/maxima\\_37.html](http://maxima.sourceforge.net/docs/manual/es/maxima_37.html)
- Bucle: repetir una o varias sentencias un número determinado (o no) de veces.
	- *1. for variable: valor\_inicial step incremento thru limite do cuerpo*
		- *1. for variable from valor\_inicial step incremento thru limite do cuerpo*
	- *2. for variable in lista do cuerpo*
	- *3. for variable: valor\_inicial step incremento while condicion do cuerpo*
	- *4. for variable: valor\_inicial step incremento unless condición do cuerpo*

Atención: la variable de control es una variable local.

"condicion" es una expresión lógica (booleano) que se evalúa como verdadera (TRUE) o falsa (FALSE).

Si queremos que se ejecuten varias sentencias, tenemos que ponerlas entre paréntesis y separadas por comas: (sentencia1, sentencia2, sentencia3)

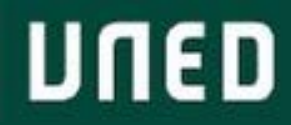

- Sentencias condicionales Maxima: [http://maxima.sourceforge.net/docs/manual/es/maxima\\_37.html](http://maxima.sourceforge.net/docs/manual/es/maxima_37.html)
- Sentencia condicional: ejecutar una o varias sentencias dependiendo si se cumple o no una condición.
	- 1. If condicion then sentencia1
	- 2. If condicion then sentencia1 else sentencia2
	- 3. Los bucles condicionales se pueden anidar si en la sentencia2 del else escribimos otra sentencia if-else, o si en su lugar utilizamos el comando elseif: if cond\_1 then expr\_1 elseif cond\_2 then expr\_2

Atención: la variable de control es una variable global.

"condicion" es una expresión lógica (booleano) que se evalúa como verdadera (TRUE) o falsa (FALSE).

Si queremos que se ejecuten varias sentencias, tenemos que ponerlas entre paréntesis y separadas por comas: (sentencia1, sentencia2, sentencia3)

Javier Carrasco Serrano

#### Bucles y condicionales

• Algunos operadores lógicos: [http://maxima.sourceforge.net/docs/manual/es/maxima\\_6.html#SEC43](http://maxima.sourceforge.net/docs/manual/es/maxima_6.html#SEC43)

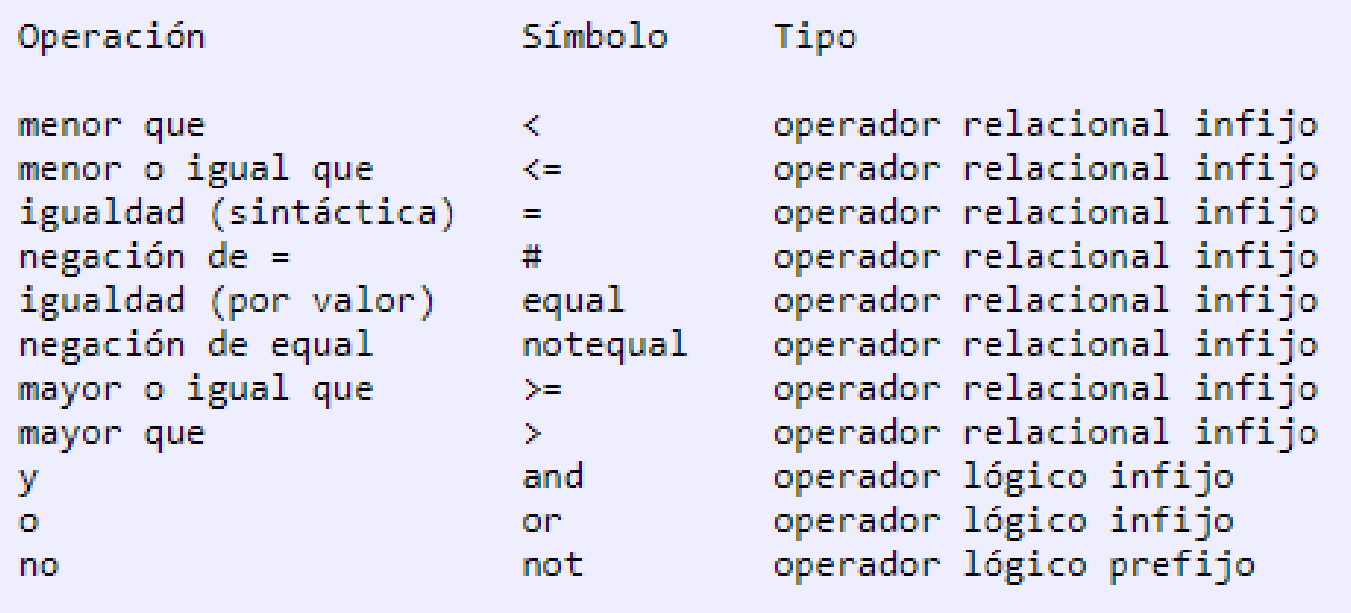

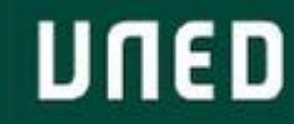

- Tipos de datos: [https://es.wikipedia.org/wiki/Tipo\\_de\\_dato](https://es.wikipedia.org/wiki/Tipo_de_dato)
- Tipos de datos en Maxima: [http://maxima.sourceforge.net/docs/manual/es/maxima\\_5.html#SEC18](http://maxima.sourceforge.net/docs/manual/es/maxima_5.html#SEC18)
- El tipo de datos booleano es muy importante por su uso en bucles y condicionales. Son datos que sólo toman dos valores, TRUE o FALSE, dependiendo de si la expresión lógica es verdadera o falsa.

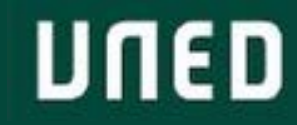

### 2.6. Aprendiendo Maxima

- Guardar archivos desde sesiones de trabajo: archivo  $\rightarrow$  exportar  $\rightarrow$  fichero por lotes maxima (\*.mac).
- Es más, para trabajar es mucho mejor guardar en ficheros de texto plano funciones etc, y cargarlas en máxima para su uso.
- Guarrería: copiar y pegar.
- Menos guarrería: archivo  $\rightarrow$  fichero de lotes.
- Recomendable para cargar ficheros  $\rightarrow$  bathcload (filename);

Filename es el nombre con directorio del fichero:

C:\Users\Documents\Javier\uned\Tutor\Fisica\_Computadores\_I\Tutorías\Tutoría 2 - 19 Febrero\ejemplo.mac

Por defecto busca sólo en los directorios guardados en la variable file\_search\_máxima.

Se pueden añadir  $\rightarrow$  append(file\_search\_máxima, ["mi\_directorio"]);

En la práctica es más cómodo asignar el directorio a una variable global, y llamarla cada vez que hace falta:

path\_mec : "/home/usuario/bib/Maxima/mecanica/";

(obsérvese el uso de comillas dobles, a fin de que la variable path\_mec sea de tipo string) y posteriormente empleamos la función de *concatenación* concati para generar el path completo de los archivos a cargar

```
batchload(concat(path_mec, "ec-Newton.mc"));
batchload(concat(path_mec, "ecs-Euler-Lagrange.mc"));
```
Javier Carrasco Serrano

Tema 6 : Solución analítica y numérica de ecuaciones

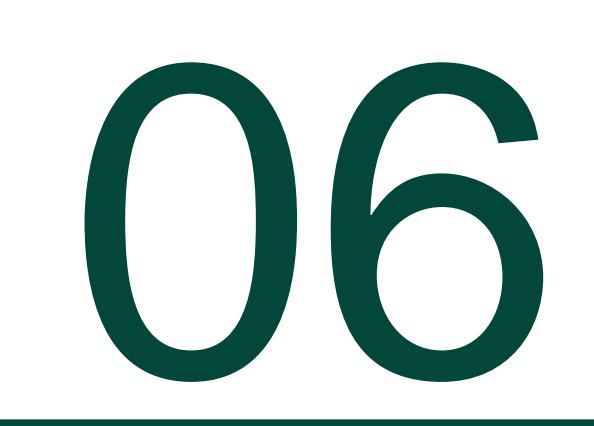

Maxima permite resolver ecuaciones y sistemas de ecuaciones. Algunos comandos para ello son:

- Ecuaciones algebraicas: *solve (ecuacion, variable);*
- Sistema de ecuaciones algebraicas: *solve (lista\_de\_ecuaciones, lista\_de\_variables);*
- Aproximación numérica de ecuaciones método de Newton: *newton (ecuación, variable, valor\_inicial, precisión);*

→ se tiene que cargar primero la librería!!! → *load("newton1");* 

[https://es.wikipedia.org/wiki/M%C3%A9todo\\_de\\_Newton](https://es.wikipedia.org/wiki/M%C3%A9todo_de_Newton)

- *Sublis*
- $Length \rightarrow$  calcula la cantidad de elementos de una lista.
- *Apply →* permite suministrar a otra función todos los elementos de una lista como argumentos, así podemos sumar o multiplicar todos los elementos de la lista directamente, aunque también convierte una lista de datos en una matriz (lo veremos en el tema siguiente)
- *Subst, diff, block, append, makelist, plot2d, plot3d…*

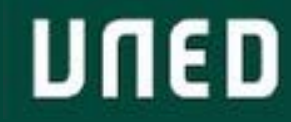

- Función implícita: [https://es.wikipedia.org/wiki/Funci%C3%B3n\\_impl%C3%ADcita](https://es.wikipedia.org/wiki/Funci%C3%B3n_impl%C3%ADcita)
- Teorema de la función implícita:

[https://es.wikipedia.org/wiki/Teorema\\_de\\_la\\_funci%C3%B3n\\_impl%C3%ADcita](https://es.wikipedia.org/wiki/Teorema_de_la_funci%C3%B3n_impl%C3%ADcita)

• Aproximaciones con el método de newton o polinomios de Taylor.

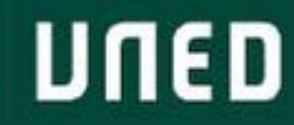

• Teorema de la función inversa: [https://es.wikipedia.org/wiki/Teorema\\_de\\_la\\_funci%C3%B3n\\_inversa](https://es.wikipedia.org/wiki/Teorema_de_la_funci%C3%B3n_inversa)

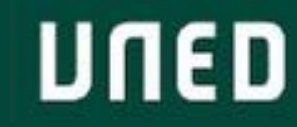

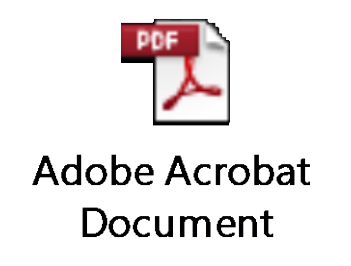

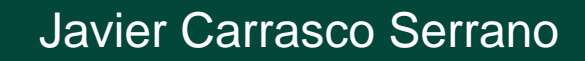

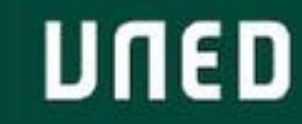

#### Problemas del Tema 6

Algunos ejercicios resueltos de probabilidad:

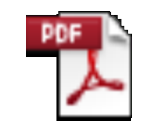

Adobe Acrobat Document

**Adobe Acrobat** Document

UNED

Javier Carrasco Serrano

## Gracias!

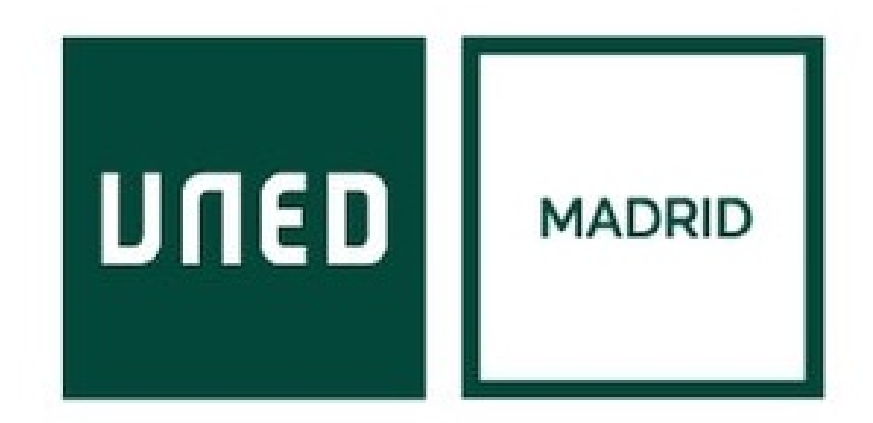

**UNED** 

Javier Carrasco Serrano Física Computacional I, Las Tablas